**BiochemAR: QR code for KscA potassium channel module**

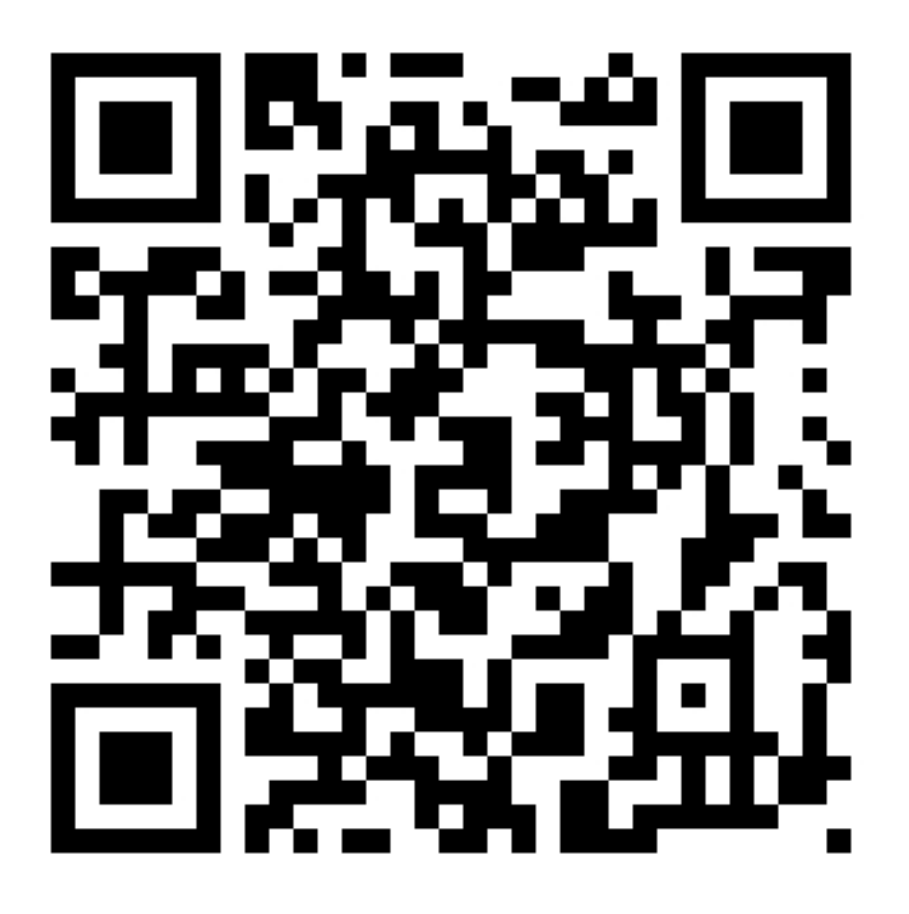

# **QR Code Instructions for Model 1**

## *BiochemAR instructions*

- 1. Find the "Biochemistry AR" app button and click on it.
- 2. Select "Potassium Channel".
- 3. Tap the little menu button (gray box with three horizontal lines), and select "Model 1".
- 4. Aim the camera of your device towards the provided QR code!

## *What am I seeing?*

You are seeing the crystal structure of the KscA potassium channel! Different parts of the channel have been shown in different colors/shown in different representations to highlight some important features. To give you the lay of the land:

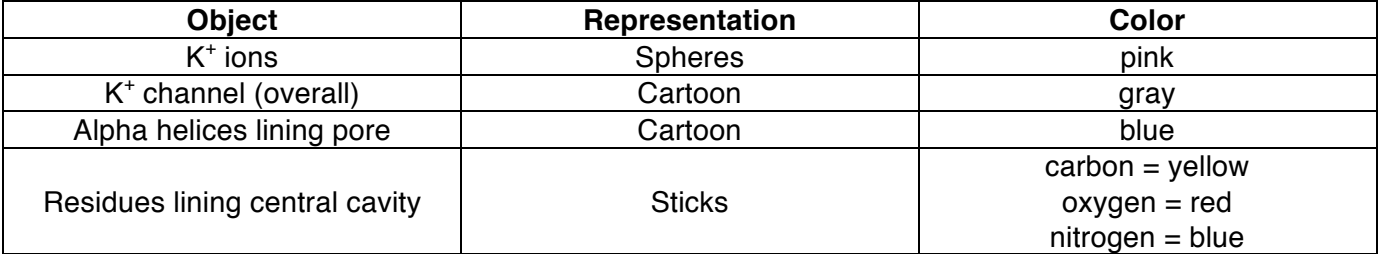

#### *How do I manipulate the object?*

To rotate:

- Hold the device steady, and turn the QR code in the desired direction, or
- Hold the QR code steady, and turn the device in the desired direction!

To zoom in/out:

- Hold the device steady, and bring the QR code towards or away from you, or
- Hold the QR code steady, and bring the device towards or away from you!

To move left/right:

- Hold the device steady, and slide the QR code to the left or right, or
- Hold the QR code steady, and slide the device to the left or right!

# **QR Code Instructions for Model 2**

## *BiochemAR instructions*

- 5. Find the "Biochemistry AR" app button and click on it.
- 6. Select "Potassium Channel".
- 7. Tap the little menu button (gray box with three horizontal lines), and select "Model 2".
- 8. Aim the camera of your device towards the provided QR code!

## *What am I seeing now?*

You are now looking at a zoomed in view of the selectivity filter! The majority of the channel has been removed; the TVGYG motifs (remember, there are four because the channel is a tetramer!) has been highlighted as yellow sticks.

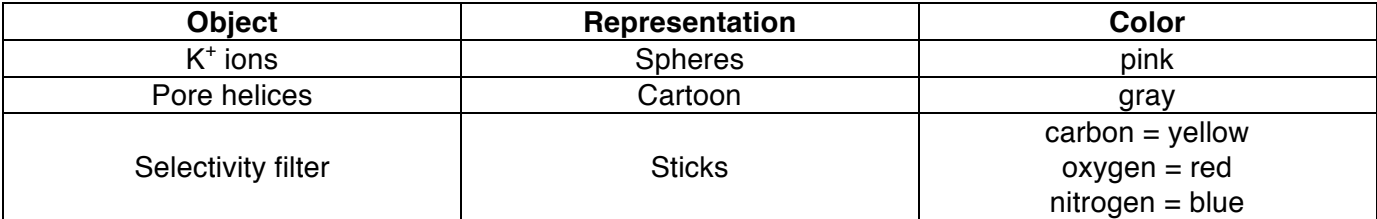

#### *How do I manipulate the object?*

To rotate:

- Hold the device steady, and turn the QR code in the desired direction, or
- Hold the QR code steady, and turn the device in the desired direction!

To zoom in/out:

- Hold the device steady, and bring the QR code towards or away from you, or
- Hold the QR code steady, and bring the device towards or away from you!

To move left/right:

- Hold the device steady, and slide the QR code to the left or right, or
- Hold the QR code steady, and slide the device to the left or right!